## **HOW TO: JOIN A TEAM**

If your team has been a part of Let's Move in the past, then your team is most likely already in the system, so all you need to do is join a team.

- 1.Goto**www.LetsMovePBC.org**
- 2. Select the "Join a Team" button at the top right corner of the webpage
- 3. Create a Username and Password for your account
- 4. Fill out your personal information
- 5. Under "Join a Team," select your team from the drop-down menu
- 6. Select your appropriate sub-team under the "Sub-Team/Department Name" drop-down menu
- 7. Click submit!

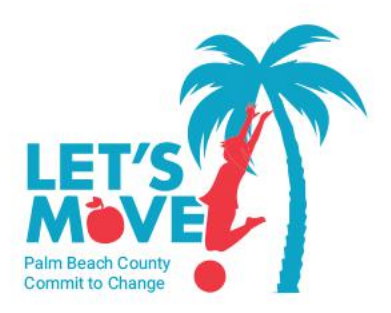

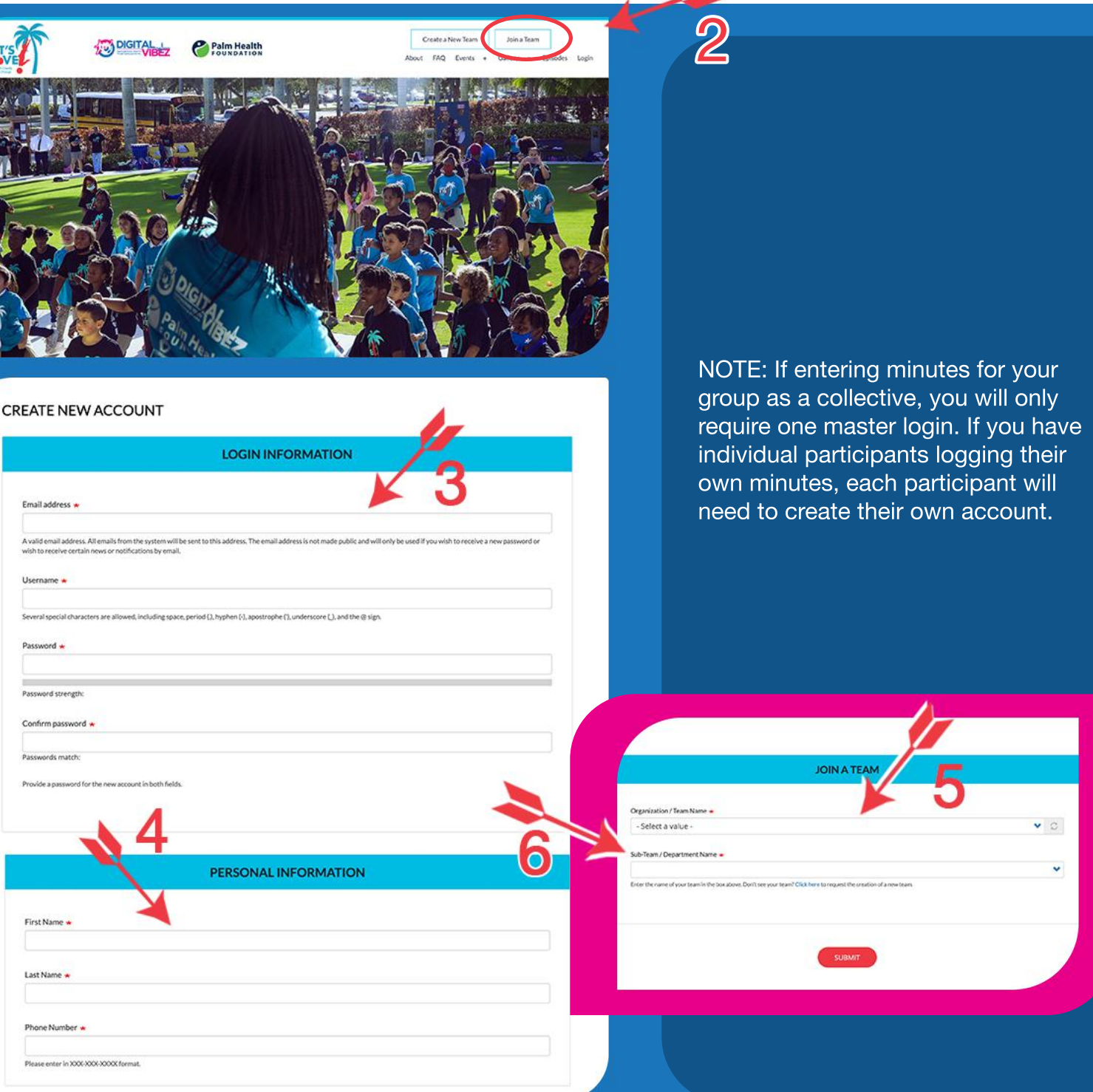